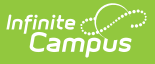

# **Campus Instruction Grade Book and Post Grades (Texas)**

Last Modified on 10/21/2024 8:21 am CDT

[Grade](http://kb.infinitecampus.com/#grade-book) Book | Post [Grades](http://kb.infinitecampus.com/#post-grades)

# **Grade Book**

Grade Book fields that are specific to the state of Texas are described below. For all other inquiries, please refer to the options listed below in the Grade Book [Articles](http://kb.infinitecampus.com/#TexasCampusInstructionGradeBookandPostGrades-GradeBookArticles) section.

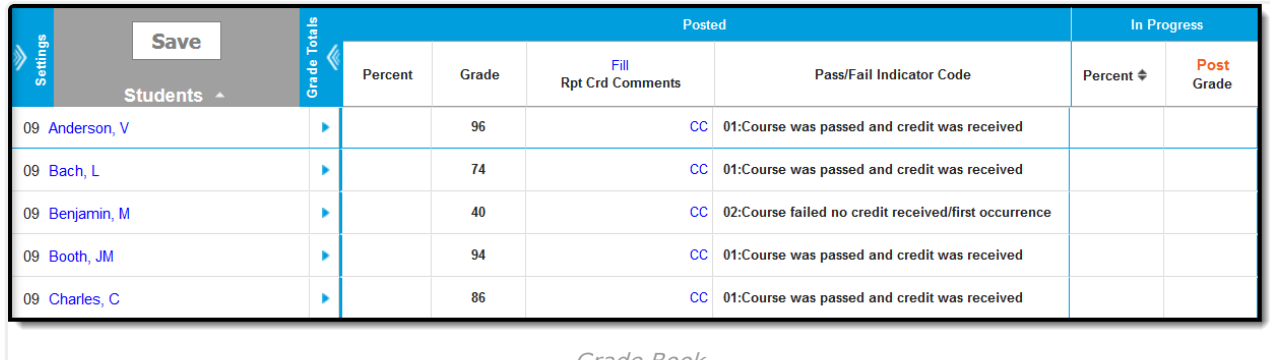

Grade Book

## **Grade Book Articles**

See the following articles to for more information on how to use the Grade Book.

- [Assignments](https://kb.infinitecampus.com/help/assignments-resources) and Resources
- Scoring [Assignments](https://kb.infinitecampus.com/help/scoring-assignments-in-the-grade-book) in the Grade Book
- Posting Grades [through](https://kb.infinitecampus.com/help/posting-grades-through-the-grade-book) the Grade Book

## **Pass/Fail Indicator Code**

The Pass/Fail Indicator Code is used to indicate the outcome for a course taken by a particular student.

### **Pass/Fail Indicator Code Default Settings**

Students enrolled in courses that are marked as Pass/Fail are assigned a default Pass/Fail Indicator Code depending on the score received. While this field defaults to a preset value, teachers may edit the field if necessary. The Score Group aligned to the grading task indicates which grades are passing or failing. This is most often district-defined. Once a grade is posted, or entered, for a student, the Pass/Fail Indicator code is automatically populated with the appropriate default code. While this field defaults to a preset value, teachers may [edit](http://kb.infinitecampus.com/#TexasCampusInstructionGradeBookandPostGrades-EditingthePass/FailIndicatorCode) the field if necessary.

#### **Default Codes**

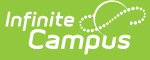

- 1. A Pass/Fail Indicator Code of **01: Course was passed and credit was received** is assigned if:
	- The Course is marked as Pass/Fail
- o The Score Group aligned to the grading task for the grade is marked as a passing score
- 2. A Pass/Fail Indicator **Code of 02: Course failed and no credit received/first occurrence** is assigned if:
	- The Course is marked as Pass/Fail
	- The Score Group aligned to the grading task for the grade is NOT marked as a passing score

#### **Editing the Pass/Fail Indicator Code**

If a Pass/Fail Code other than the default value is needed, teachers may manually edit the code value.

- 1. To edit the **Pass/Fail Indicator Code** value, select the appropriate Pass/Fail Code, and use the drop-list to select the desired code value.
- 2. Once finished, be sure to **Save** the changes.

#### **Pass/Fail Indicator Codes**

▶ Click here to expand...

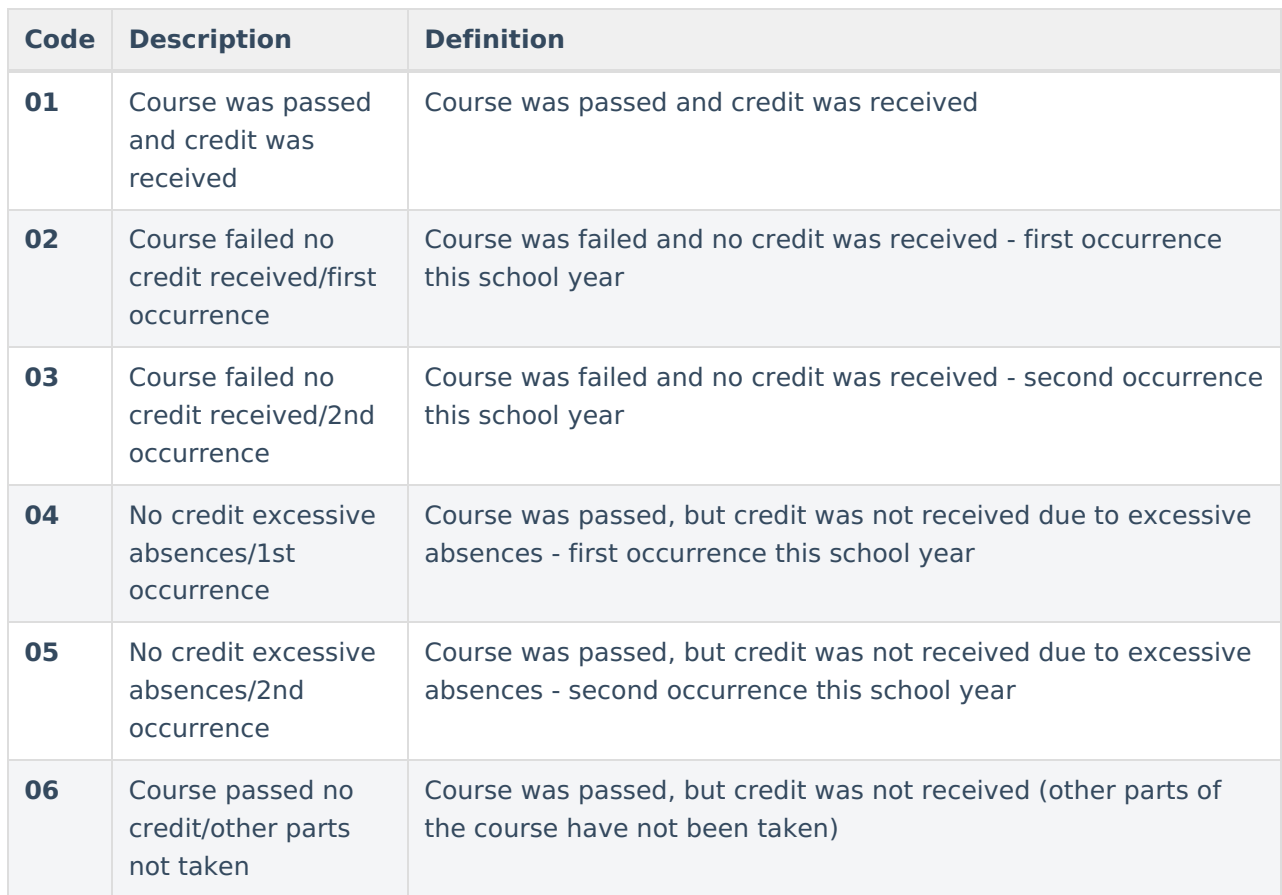

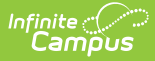

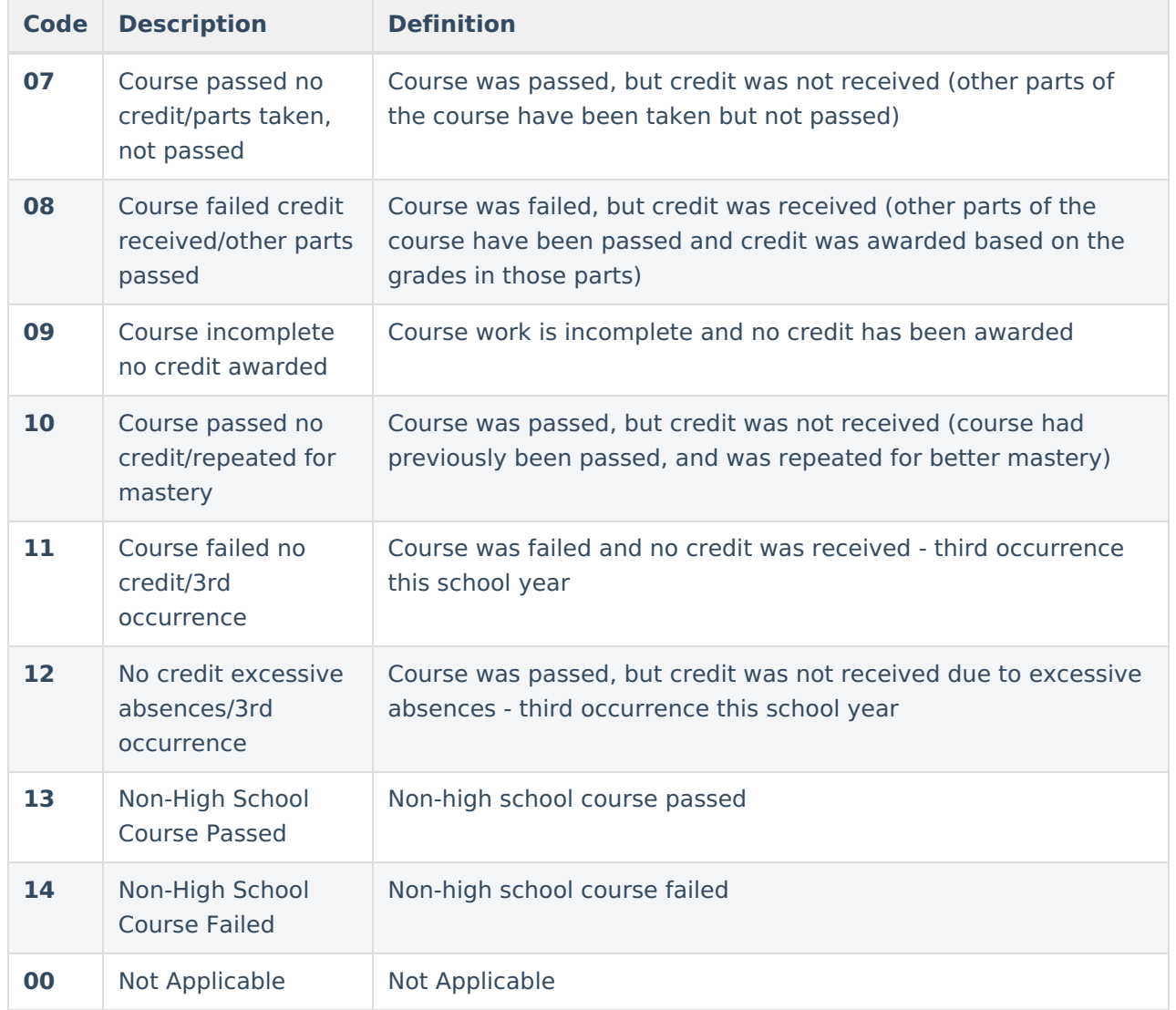

# **Post Grades**

Post Grades fields that are specific to the state of Texas are described below. For all other inquiries, please visit the Post [Grades](https://kb.infinitecampus.com/help/posting-grades-through-the-grade-book) article.

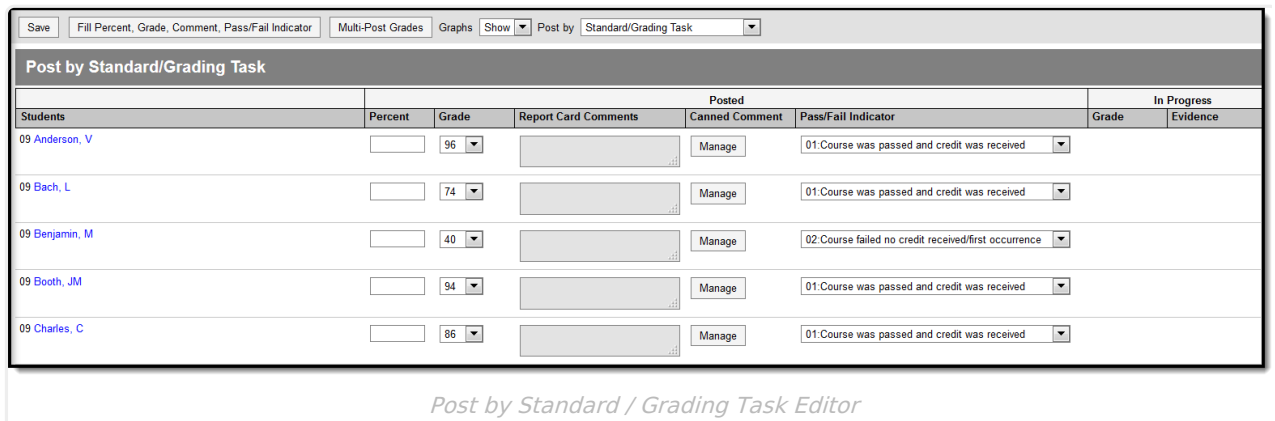

### **Pass/Fail Indicator Code**

Students enrolled in courses that are marked as Pass/Fail are assigned a default Pass/Fail Indicator Code depending on the score received. While this field defaults to a preset value, teachers may edit the field if necessary. The Score Group aligned to the grading task indicates which grades are passing or failing. This is most often district-defined. Once a grade is posted, or entered, for a student, the Pass/Fail Indicator code is automatically populated with the appropriate default code. While this field defaults to a preset value, teachers may [edit](http://kb.infinitecampus.com/#TexasCampusInstructionGradeBookandPostGrades-EditingthePass/FailIndicatorCode) the field if necessary.

#### **Default Codes**

- 1. A Pass/Fail Indicator Code of **01: Course was passed and credit was received** is assigned if:
	- The Course is marked as Pass/Fail
	- The Score Group aligned to the grading task for the grade is marked as a passing score
- 2. A Pass/Fail Indicator **Code of 02: Course failed and no credit received/first occurrence** is assigned if:
	- The Course is marked as Pass/Fail
	- The Score Group aligned to the grading task for the grade is NOT marked as a passing score

### **Editing the Pass/Fail Indicator Code**

If a Pass/Fail Code other than the default value is needed, teachers may manually edit the code value.

- 1. To edit the **Pass/Fail Indicator Code** value, select the appropriate Pass/Fail Code, and use the drop-list to select the desired code value.
- 2. Once finished, be sure to **Save** the changes.

## **Fill Pass/Fail Indicator**

The Fill Percent, Grade, Comment, Pass/Fail Indicator option allows teachers to apply the same field value to multiple students at once. The Pass/Fail Indicator is specific to Texas and is described below.

1. To apply the same Pass/Fail Indicator Code value to multiple students, click **Fill Percent, Grade, Comment, Pass/Fail Indicator**. The Fill: Percent, Grade, Comment, Pass/Fail Indicator screen displays.

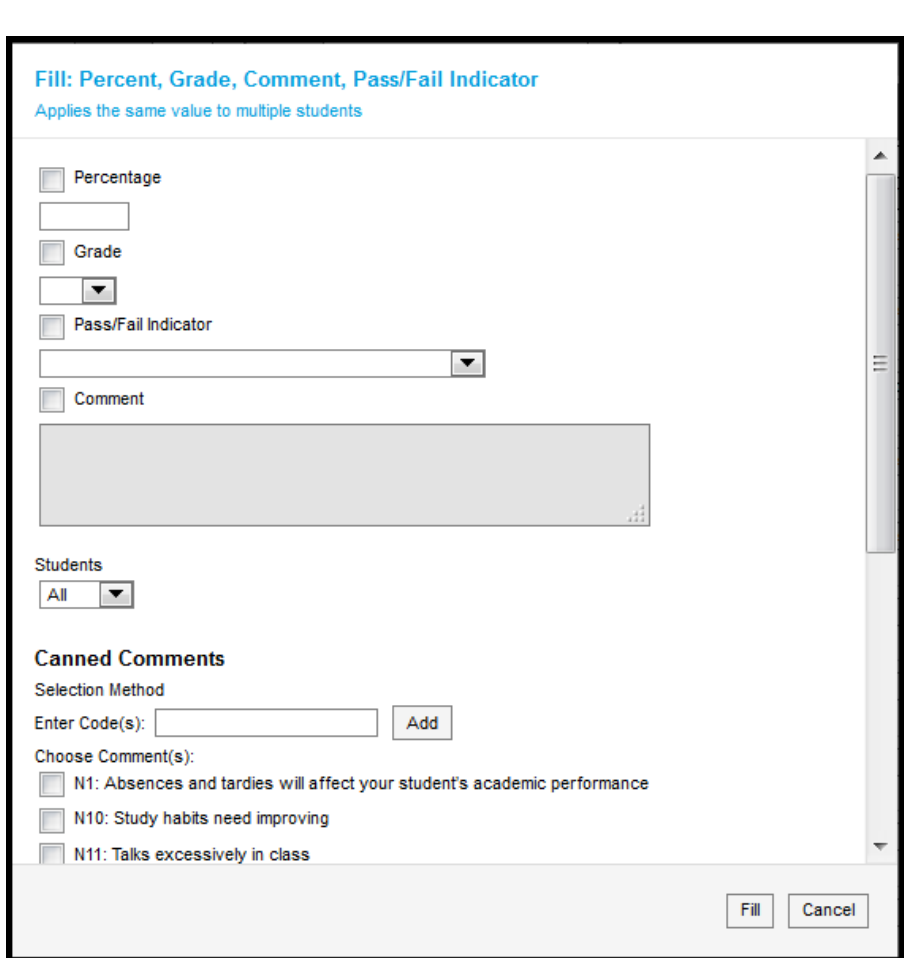

Infinite<br>Campus

2. Check the Pass/Fail Indicator checkbox and use the drop-list to select the desired value. Once the desired value is selected, press **Fill**. The selected value is applied to all students in the section. For Pass/Fail Indicator Codes and definitions, see the table [above](http://kb.infinitecampus.com/#TexasCampusInstructionGradeBookandPostGrades-Pass/FailIndicatorCodes).